## 18. How to create sub-accounts for your store

22. ID. 22: 284 | 22: 22. | 22. | 22. | 22. | 22. | 22. | 22. | 22. | 22. | 22. | 23. | 24. | 24. | 24. | 25. | 25. | 25. | 25. | 25. | 25. | 25. | 25. | 25. | 25. | 25. | 25. | 25. | 25. | 25. | 25. | 25. | 25. | 25. | 25. | 25. | 25. | 25. | 25. | 25. | 25. | 25. | 25. | 25. | 25. | 25. | 25. | 25. | 25. | 25. | 25. | 25. | 25. | 25. | 25. | 25. | 25. | 25. | 25. | 25. | 25. | 25. | 25. | 25. | 25. | 25. | 25. | 25. | 25. | 25. | 25. | 25. | 25. | 25. | 25. | 25. | 25. | 25. | 25. | 25. | 25. | 25. | 25. | 25. | 25. | 25. | 25. | 25. | 25. | 25. | 25. | 25. | 25. | 25. | 25. | 25. | 25. | 25. | 25. | 25. | 25. | 25. | 25. | 25. | 25. | 25. | 25. | 25. | 25. | 25. | 25. | 25. | 25. | 25. | 25. | 25. | 25. | 25. | 25. | 25. | 25. | 25. | 25. | 25. | 25. | 25. | 25. | 25. | 25. | 25. | 25. | 25. | 25. | 25. | 25. | 25. | 25. | 25. | 25. | 25. | 25. | 25. | 25. | 25. | 25. | 25. | 25. | 25. | 25. | 25. | 25. | 25. | 25. | 25. | 25. | 25. | 25. | 25. | 25. | 25. | 25. | 25. | 25. | 25. | 25. | 25. | 25. | 25. | 25. | 25. | 25. | 25. | 25. | 25. | 25. | 25. | 25. | 25. | 25. | 25. | 25. | 25. | 25. | 25. | 25. | 25. | 25. | 25. | 25. | 25. | 25. | 25. | 25. | 25. | 25. | 25. | 25. | 25. | 25. | 25. | 25. | 25. | 25. | 25. | 25. | 25. | 25. | 25. | 25. | 25. | 25. | 25. | 25. | 25. | 25. | 25. | 25. | 25. | 25. | 25. | 25. | 25. | 25. | 25. | 25. | 25. | 25. | 25. | 25. | 25. | 25. | 25. | 25. | 25. | 25. | 25. | 25. | 25. | 25. | 25. | 25. | 25. | 25. | 25. | 25. | 25. | 25. | 25. | 25. | 25. | 25. | 25. | 25. | 25. | 25. | 25. | 25. | 25. | 25. | 25. | 25. | 25. | 25. | 25. | 25. | 25. | 25. | 25. | 25. | 25. | 25. | 25. | 25. | 25. | 25. | 25. | 25. | 25. | 25. | 25. | 25. | 25. | 25. | 25. | 25. | 25. | 25. | 25. | 25. | 25. | 25. | 25. | 25. | 25. | 25. | 25. | 25. | 25. | 25. | 25. | 25. | 25. | 25. | 25. | 25. | 25. | 25. | 25. | 25. | 25. | 25. | 25. | 25. | 25. | 25. | 25. | 25. | 25. | 25. | 25. | 25. | 25. | 25. | 25. | 25. | 25. | 25. | 25. | 25. | 25. | 25. | 25. | 25. | 25. | 25. | 25. | 25. | 25. | 25

How to create sub-accounts for your store

How to create sub-accounts for your store

For stores that have multiple employees that manage operations of your store we have created the function of sub-accounts for your convenience. These accounts can manage operation of your store but cannot change or see your payment information.

A sub-account has a separate email, phone number and Two Factor Authentication (2FA) setting from the main account. Note that while 2FA is currently required for main log-in accounts, at this time it is not required for sub-accounts. To learn more about Two Factor Authentication, click here.

## How to create a sub-account

1. Go to the "User Accounts" page

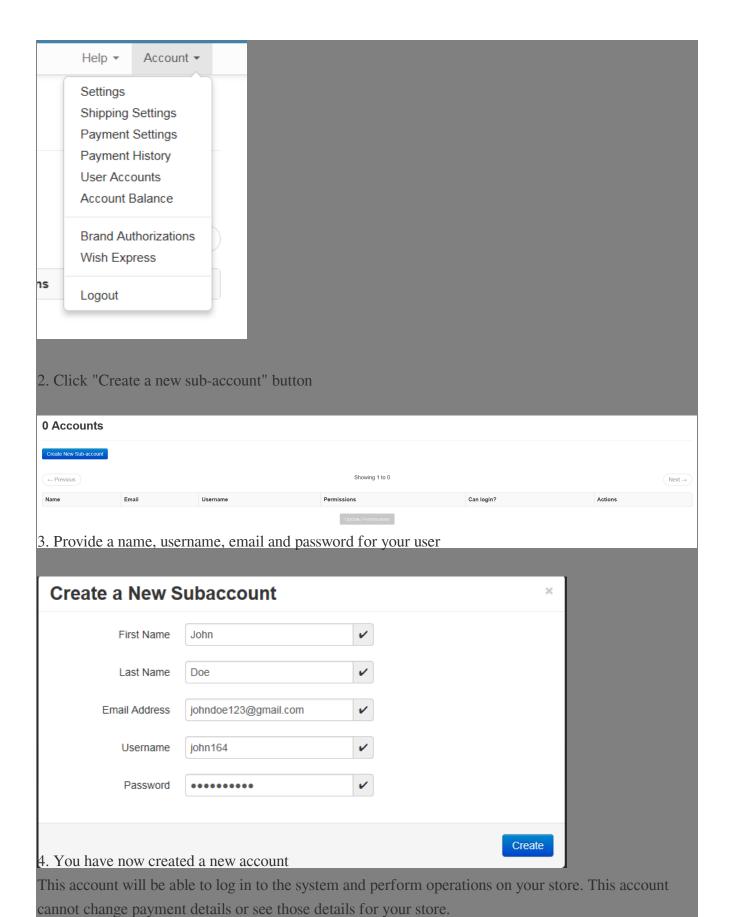

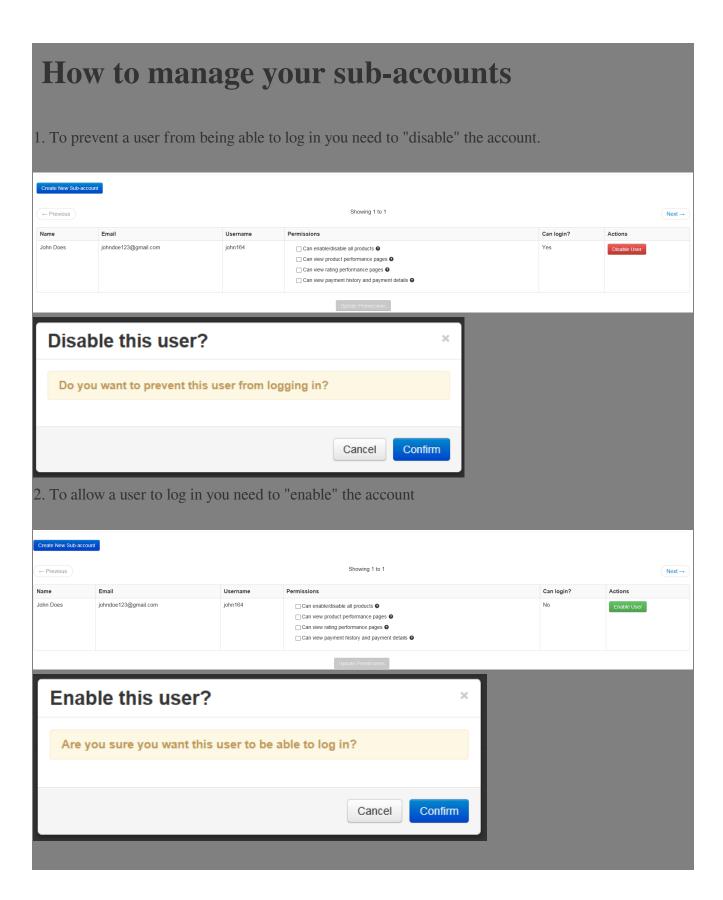

22. Holistic Tech - Wed, May 16, 2018 2:02 PM. 22. 2302 2

22 URL: https://www.soldeazy.com/support/article.php?id=284